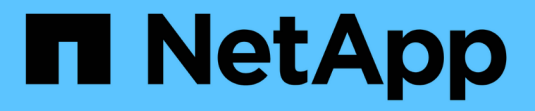

### **Element** 소프트웨어에서 **SnapMirror**를 활성화합니다 ONTAP 9

NetApp April 24, 2024

This PDF was generated from https://docs.netapp.com/ko-kr/ontap/element-replication/enablesnapmirror-cluster-task.html on April 24, 2024. Always check docs.netapp.com for the latest.

## 목차

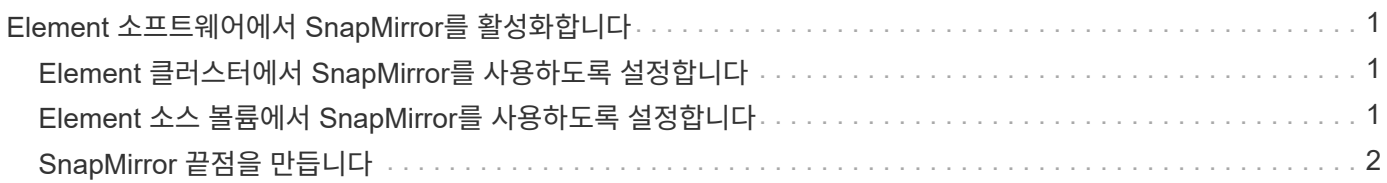

# <span id="page-2-0"></span>**Element** 소프트웨어에서 **SnapMirror**를 활성화합니다

## <span id="page-2-1"></span>**Element** 클러스터에서 **SnapMirror**를 사용하도록 설정합니다

복제 관계를 생성하려면 먼저 Element 클러스터에서 SnapMirror를 활성화해야 합니다. Element 소프트웨어 웹 UI에서만 이 작업을 수행할 수 있습니다.

시작하기 전에

- Element 클러스터는 NetApp Element 소프트웨어 버전 10.1 이상을 실행해야 합니다.
- SnapMirror는 NetApp ONTAP 볼륨과 함께 사용되는 Element 클러스터에 대해서만 활성화할 수 있습니다.

이 작업에 대해

Element 시스템에는 기본적으로 SnapMirror가 비활성화되어 있습니다. SnapMirror는 새로운 설치 또는 업그레이드의 일부로 자동 활성화되지 않습니다.

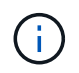

SnapMirror를 사용하도록 설정한 후에는 사용하지 않도록 설정할 수 없습니다. SnapMirror 기능만 사용하지 않도록 설정하고 클러스터를 출하 시 상태로 되돌려 기본 설정을 복원할 수 있습니다.

### 단계

- 1. 클러스터 \* > \* 설정 \* 을 클릭합니다.
- 2. SnapMirror에 대한 클러스터별 설정을 찾습니다.
- 3. SnapMirror 사용 \* 을 클릭합니다.

## <span id="page-2-2"></span>**Element** 소스 볼륨에서 **SnapMirror**를 사용하도록 설정합니다

복제 관계를 생성하려면 먼저 Element 소스 볼륨에서 SnapMirror를 활성화해야 합니다. Element 소프트웨어 웹 UI에서만 이 작업을 수행할 수 있습니다.

시작하기 전에

- Element 클러스터에서 SnapMirror를 사용하도록 설정해야 합니다.
- 볼륨 블록 크기는 512바이트입니다.
- 볼륨이 Element 원격 복제에 참여해서는 안 됩니다.
- 볼륨 액세스 유형은 ""복제 타겟""이 아니어야 합니다.

이 작업에 대해

아래 절차에서는 볼륨이 이미 있다고 가정합니다. 볼륨을 생성하거나 클론 복제할 때 SnapMirror를 설정할 수도 있습니다.

단계

- 1. Management \* > \* Volumes \* 를 선택합니다.
- $2.$  를 선택합니다 $\bullet$  버튼을 클릭합니다.
- 3. 드롭다운 메뉴에서 \* 편집 \* 을 선택합니다.

4. 볼륨 편집 \* 대화 상자에서 \* SnapMirror 사용 \* 을 선택합니다.

5. 변경 내용 저장 \* 을 선택합니다.

## <span id="page-3-0"></span>**SnapMirror** 끝점을 만듭니다

복제 관계를 생성하려면 먼저 SnapMirror 엔드포인트를 생성해야 합니다. Element 소프트웨어 웹 UI에서만 이 작업을 수행할 수 있습니다.

시작하기 전에

Element 클러스터에서 SnapMirror를 사용하도록 설정해야 합니다.

단계

- 1. 데이터 보호 \* > \* SnapMirror 엔드포인트 \* 를 클릭합니다.
- 2. 끝점 만들기 \* 를 클릭합니다.
- 3. 새 엔드포인트 생성 \* 대화 상자에서 ONTAP 클러스터 관리 IP 주소를 입력합니다.
- 4. ONTAP 클러스터 관리자의 사용자 ID와 암호를 입력합니다.
- 5. 끝점 만들기 \* 를 클릭합니다.

Copyright © 2024 NetApp, Inc. All Rights Reserved. 미국에서 인쇄됨 본 문서의 어떠한 부분도 저작권 소유자의 사전 서면 승인 없이는 어떠한 형식이나 수단(복사, 녹음, 녹화 또는 전자 검색 시스템에 저장하는 것을 비롯한 그래픽, 전자적 또는 기계적 방법)으로도 복제될 수 없습니다.

NetApp이 저작권을 가진 자료에 있는 소프트웨어에는 아래의 라이센스와 고지사항이 적용됩니다.

본 소프트웨어는 NetApp에 의해 '있는 그대로' 제공되며 상품성 및 특정 목적에의 적합성에 대한 명시적 또는 묵시적 보증을 포함하여(이에 제한되지 않음) 어떠한 보증도 하지 않습니다. NetApp은 대체품 또는 대체 서비스의 조달, 사용 불능, 데이터 손실, 이익 손실, 영업 중단을 포함하여(이에 국한되지 않음), 이 소프트웨어의 사용으로 인해 발생하는 모든 직접 및 간접 손해, 우발적 손해, 특별 손해, 징벌적 손해, 결과적 손해의 발생에 대하여 그 발생 이유, 책임론, 계약 여부, 엄격한 책임, 불법 행위(과실 또는 그렇지 않은 경우)와 관계없이 어떠한 책임도 지지 않으며, 이와 같은 손실의 발생 가능성이 통지되었다 하더라도 마찬가지입니다.

NetApp은 본 문서에 설명된 제품을 언제든지 예고 없이 변경할 권리를 보유합니다. NetApp은 NetApp의 명시적인 서면 동의를 받은 경우를 제외하고 본 문서에 설명된 제품을 사용하여 발생하는 어떠한 문제에도 책임을 지지 않습니다. 본 제품의 사용 또는 구매의 경우 NetApp에서는 어떠한 특허권, 상표권 또는 기타 지적 재산권이 적용되는 라이센스도 제공하지 않습니다.

본 설명서에 설명된 제품은 하나 이상의 미국 특허, 해외 특허 또는 출원 중인 특허로 보호됩니다.

제한적 권리 표시: 정부에 의한 사용, 복제 또는 공개에는 DFARS 252.227-7013(2014년 2월) 및 FAR 52.227- 19(2007년 12월)의 기술 데이터-비상업적 품목에 대한 권리(Rights in Technical Data -Noncommercial Items) 조항의 하위 조항 (b)(3)에 설명된 제한사항이 적용됩니다.

여기에 포함된 데이터는 상업용 제품 및/또는 상업용 서비스(FAR 2.101에 정의)에 해당하며 NetApp, Inc.의 독점 자산입니다. 본 계약에 따라 제공되는 모든 NetApp 기술 데이터 및 컴퓨터 소프트웨어는 본질적으로 상업용이며 개인 비용만으로 개발되었습니다. 미국 정부는 데이터가 제공된 미국 계약과 관련하여 해당 계약을 지원하는 데에만 데이터에 대한 전 세계적으로 비독점적이고 양도할 수 없으며 재사용이 불가능하며 취소 불가능한 라이센스를 제한적으로 가집니다. 여기에 제공된 경우를 제외하고 NetApp, Inc.의 사전 서면 승인 없이는 이 데이터를 사용, 공개, 재생산, 수정, 수행 또는 표시할 수 없습니다. 미국 국방부에 대한 정부 라이센스는 DFARS 조항 252.227-7015(b)(2014년 2월)에 명시된 권한으로 제한됩니다.

#### 상표 정보

NETAPP, NETAPP 로고 및 <http://www.netapp.com/TM>에 나열된 마크는 NetApp, Inc.의 상표입니다. 기타 회사 및 제품 이름은 해당 소유자의 상표일 수 있습니다.